## 如何将 **Excel"** 文件档资料输入 **DMS** 资料系统

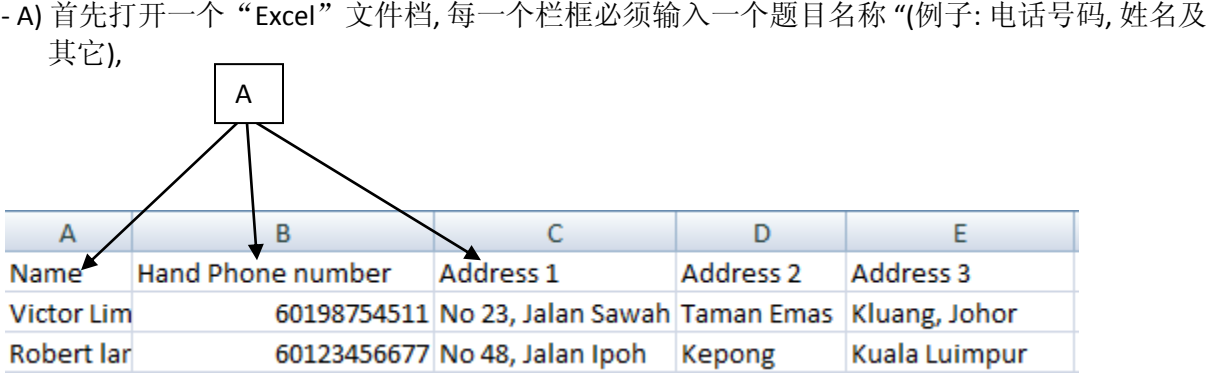

-B) 有关"Excel"文件档必须储存为 ("**Txt -Tab Delimited"**) 模式

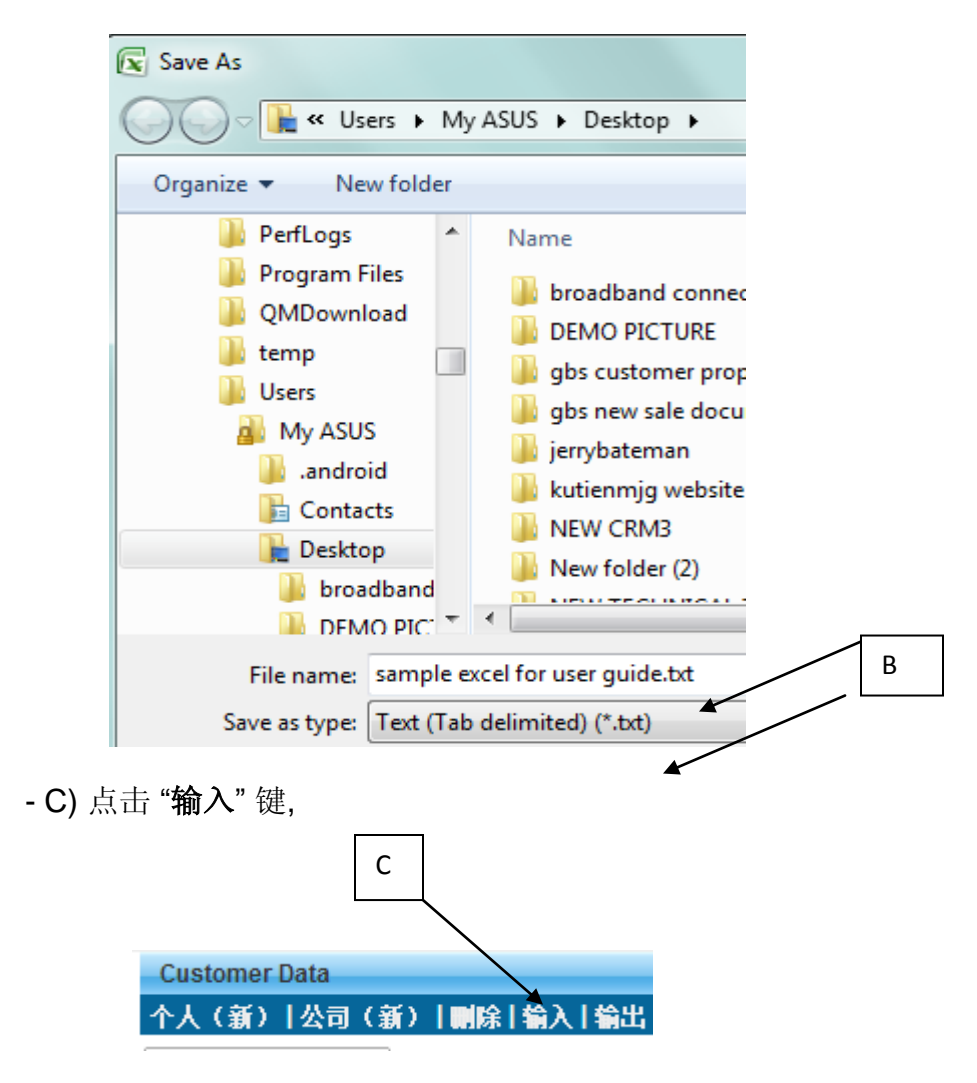

- D) 选择您所要上载至 DMS 系统的文件档, 有关 "**Excel**"文件档必须储存为 ("**Txt -Tab Delimited**) 模式, 点击 "**Upload Now**"有关文件档将会直接上载到 DMS 系统

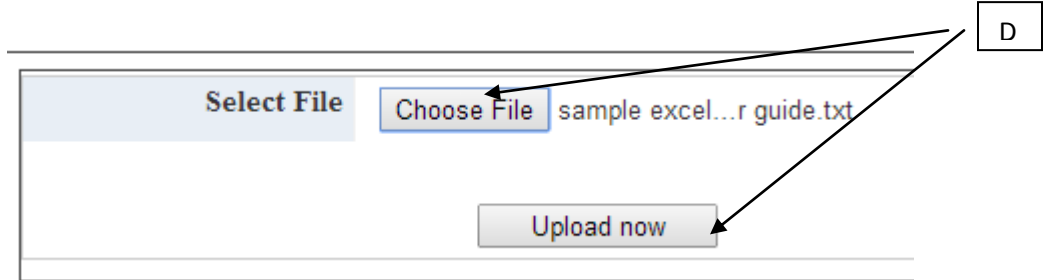

- E) 请为有关 "EXCEL" 文件档的内容做配对, 然后点击 "**Continue**"

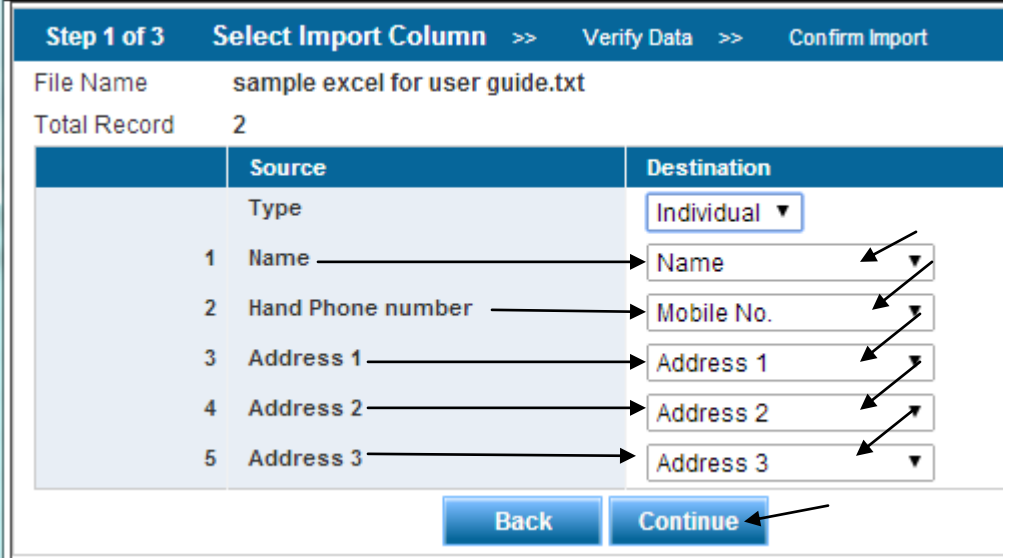

F) 系统将会检查总输入资料内容, 如有错误资料或重复的资料, 系统将会直接把有 关资料筛选出来及显示在错误列表,当确认无误后,点击"**Confirm Import**"

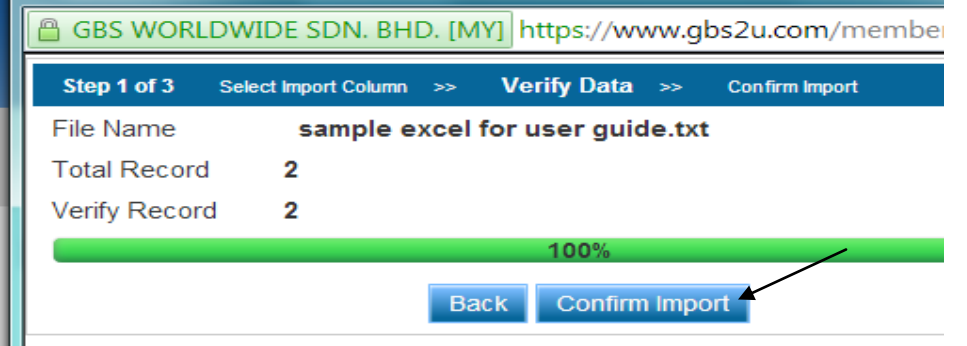

G) 系统将会显示 "总成功输入 **DMS** 系统资料记录" 在电脑荧幕上

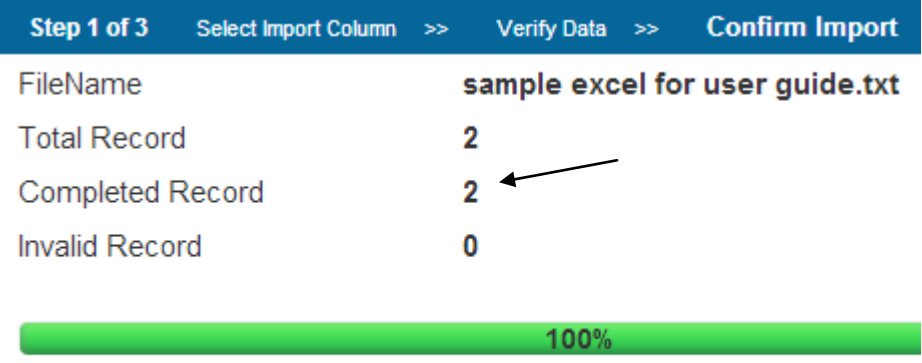